# ACME: Un Programa Externo para el Paquete PMIS

Fernando Angeles, Luis A. Martínez Instituto de Astronomía,  $UNAM$ 

# Contenido

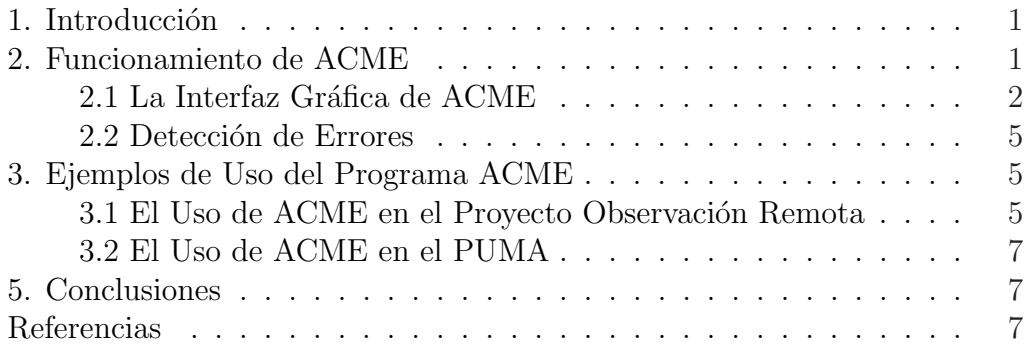

## 1. Introducción

El Observatorio Astronómico Nacional en Tonantzintla, Puebla (OAN-T) cuenta con un detector de imágenes tipo CCD que es leído a través del paquete PMIS (versión 3) provisto por el fabricante, del cual no se tienen los programas fuente, ni las especificaciones del hardware. Ante esta situación y en el contexto del proyecto de remotización del telescopio de 1m, se volvió indispensable desarrollar un esquema de manejo a distancia del PMIS.

El PMIS disponible en el OAN-T puede recibir comandos de tres maneras: a través de la interfaz gráfica de usuario, mediante la ejecución de un macro que contiene la lista de instrucciones o bien mediante el protocolo Dynamic Data Exchange (DDE) de MS Windows. Para acceder remotamente al PMIS y obtener las imágenes del CCD para el sistema de observación remota del OAN-T se implementó un esquema de adquisición [1] que hacía uso del paquete Samba y el envío de ciertas instrucciones con la invocación remota de métodos del lenguaje Java. Para simplificar la adquisición remota de imágenes con el PMIS y hacer uso del canal DDE, se implementó el programa ACME (se programó en Borland Delphi versión 5) que funciona como un servidor que se encarga de recibir comandos desde la red con el protocolo TCP, los convierte y acondiciona a su contraparte DDE para ser ejecutados por PMIS. Una vez adquirida la imagen, la envía al cliente mediante TCP. Debido a la versatilidad y facilidad de uso de ACME, éste se agregó al software del instrumento durante la actualización del instrumento Espectrógrafo Integral de Campo "PUMA" en 2004.

La organización del texto es la siguiente: en la sección 2 se muestra en funcionamiento del programa ACME; en las secciones 3 y 4 se describe la manera en ACME ha sido usado en los proyectos de observación remota del OAN-T y PUMA.

## 2. Funcionamiento de ACME

El principio de operación de ACME es muy simple, recibe un macro de PMIS y envía de regreso una imagen en formato FITS. Un socket TCP recibe el macro proveniente del cliente por el puerto 12005 y lo guarda en memoria. En cuanto recibe el comando EXPORT que se asume como última línea, ACME comienza a pasar cada línea al servidor DDE de PMIS y espera un código de error del servidor DDE que indica si cada línea se interpretó  $y/6$  ejecutó satisfactoriamente o no. Obtenida la imagen, ACME le indica a PMIS que

```
"CSETUP\n"
"CCDFMT 0 0 512 512 2 2\n"
"CGAIN 1\overline{n}"
"IREMOVE *\n\ranglen"
"ICREATE Imagen_1 512 512\n"
"CI Imagen_1\n"
"OBS 1000\n"
"WINDOW I D\n"
"EXPORT FITS \imath = \frac{\nu}{\alpha}.fit\in
```
Tabla 1: Ejemplo de macro PMIS

debe exportarla como imagen en formato FITS al directorio L:\imagen de donde la tomará para enviársela al cliente, que deberá recibirla por el puerto TCP 12006. Cabe señalar que el cliente debe haber activado previamente un servidor TCP para recibir la imagen. ACME envía la imagen a la dirección IP desde la cual se envió el macro.

Las únicas condiciones que debe tener el macro de PMIS, son que cada línea debe terminar con los caracteres ascii 10 y 13 o bien un caracter de nueva línea ( $\ln$  en C) y tener como última línea EXPORT FITS L:  $\imath$ nagen o bien solo la palabra EXPORT. Un ejemplo de macro (en lenguaje C) se muestra en la tabla 1.

Una observación importante es que el archivo ejecutable de ACME debe estar en el directorio de PMIS. Al iniciarse la ejecución de ACME, si PMIS no está corriendo entonces lo arranca, en caso contrario solo inicializa la comunicación por DDE.

En la figura 1 se muestra una imagen del monitor con los programas ACME y PMIS corriendo.

### 2.1 La Interfaz Gráfica de ACME

En la figura 2 se muestra la ventana principal del programa ACME. Los elementos más importantes de esta ventana son los siguientes:

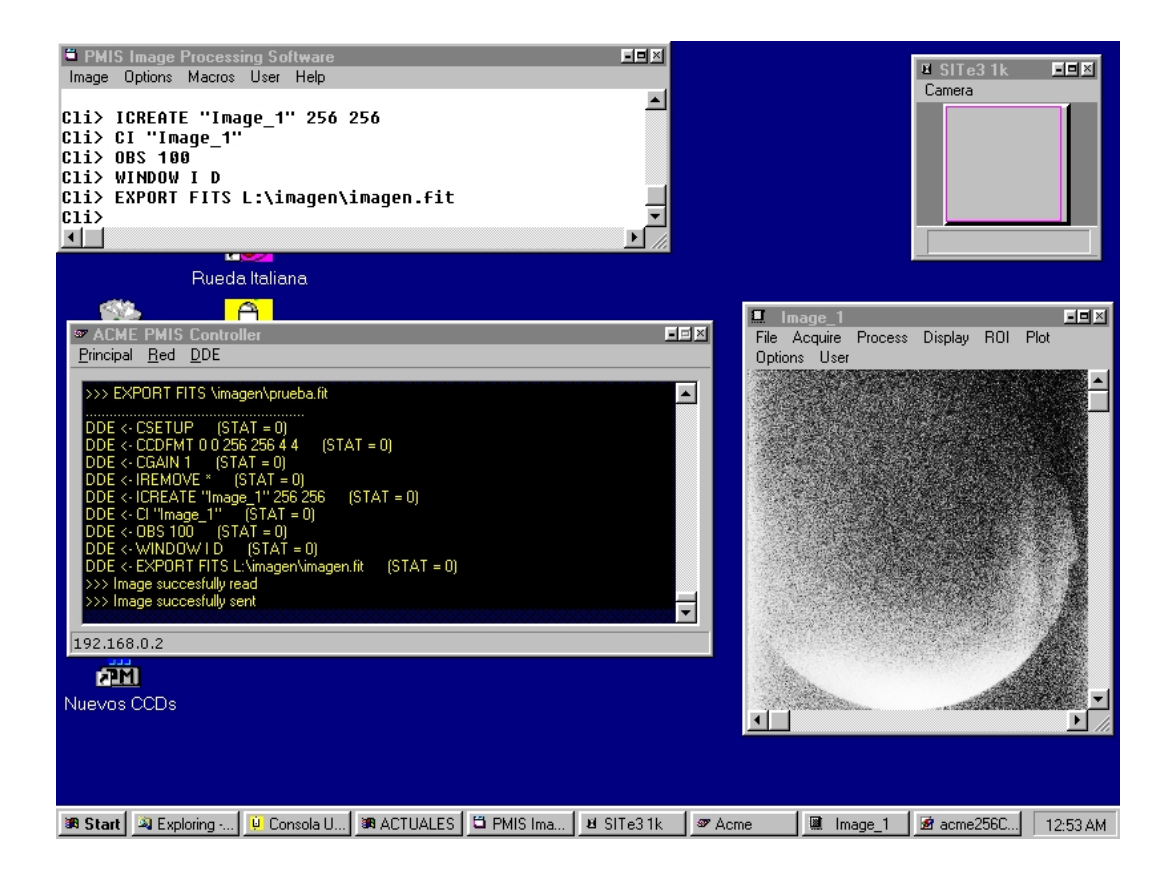

Figura 1: Imagen del monitor con las ventanas del PMIS y ACME.

| >>> EXPORT FITS \imagen\prueba.fit                                                    |  |
|---------------------------------------------------------------------------------------|--|
| $\vert$ DDE <-CSETUP $\vert$ (STAT = 0)                                               |  |
| DDE <- CCDFMT 0 0 256 256 4 4<br>$ISTAT = 01$                                         |  |
| IDDE <-CGAIN 1 ISTAT = 01                                                             |  |
| DDE<-IREMOVE * (STAT = 0)                                                             |  |
| DDE <- ICREATE "Image 1" 256 256<br>$[STAT = 0]$                                      |  |
| $DDE \leftarrow Cl$ "Image 1" $[STAT = 0]$                                            |  |
| $\overline{ODE} \leftarrow$ OBS 100 $\overline{S}$ TAT = 0)<br>DDE<-WINDOWID (STAT=0) |  |
| DDE <- EXPORT FITS L:\imagen\imagen.fit (STAT = 0)                                    |  |
| >>> Image succesfully read                                                            |  |
| >>> Image succesfully sent                                                            |  |

Figura 2: Ventana principal del programa ACME

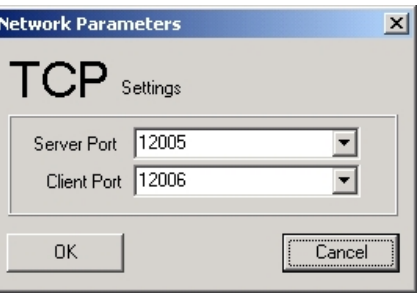

Figura 3: Ventana de diálogo para establecer los puertos TCP de recepción del macro (Pto Servidor) y envío de la imagen (Pto Cliente).

- Principal  $\rightarrow$  Pruebas  $\rightarrow$  Obtener Bias y Principal  $\rightarrow$  Pruebas  $\rightarrow$  Obtener IMAGEN, son comandos que adquieren un bias y una imagen de 1024x1024 pixeles utilizando el canal DDE, respectivamente. La imagen tiene un tiempo de exposición de 5 segundos.
- Red  $\rightarrow$  Parámetros de Red abre la ventana de diálogo que se muestra en la figura 3 para determinar los puertos TCP, de recepción del macro que envía el cliente y el puerto al que ACME deberá enviar la imagen.
- DDE  $\rightarrow$  Abrir Enlace y DDE  $\rightarrow$  Cerrar Enlace abren y cierran la conexión con el servidor DDE de PMIS, respectivamente. A su arranque, ACME establece la comunicación con el servidor DDE automáticamente por lo que no se necesita la intervención del usuario para hacerlo. Estos botones los puede utilizar el usuario cuando sospeche de que el canal DDE entre ACME y PMIS no se haya establecido.
- El espacio de texto que cuenta con una barra de desplizamiento, se utiliza para desplegar el macro que se recibe del cliente y el código de error recibido del servidor DDE. En la figura 2 se despliegan los mensajes ">>> EXPORT FITS \imagen\prueba.fit ..."
- En la parte inferior de la ventana se encuentra una barra de estados en la que se muestra la dirección IP del cliente desde la que se envía el macro y a la cual se enviará la imagen. En la figura 2 aparece la dirección 192.168.0.2.

En el espacio de texto, se despliega cada línea del macro conforme se va recibiendo. Al llegar la palabra **EXPORT**, aparece una línea punteada indicando el inicio de la transferencia del macro al PMIS. Para cada comando enviado aparece una l´ınea que termina con el c´odigo de error enviado por PMIS (STAT=código\_de\_error), que debe ser cero. Al terminar la intervención de PMIS las líneas  $\gg$  Image succesfully read  $y \gg$  Image succesfully sent indican que la imagen ha sido leída y enviada al cliente, respectivamente. Finalmente aparece el texto GAME OVER que marca el momento en que el programa está listo para iniciar nuevamente el ciclo de recepción del macro y envío de la imagen.

En la ventana de diálogo que se muestra en la figura 3, Pto Servidor es el puerto por el cual ACME espera el macro y Pto Cliente el puerto al que enviará la imagen de la dirección IP que aparece en la barra de estado.

#### 2.2 La Detección de Errores

Es importante señalar que ACME no discrimina los códigos de error que puede producir PMIS, lo único que ACME discrimina es si recibe un cero o no. Aún cuando no hubiera ocurrido propiamente un error, si PMIS regresa un entero distinto de cero por el servidor DDE, ACME lo asume como tal. Existen sólo dos tipos de errores para los cuales ACME despliega un mensaje en el espacio de texto y envía la cliente alguna indicación.

Normalmente, PMIS envía un cero por el servicio DDE cada vez que un comando se ejecuta satisfactoriamente, de lo contrario despliega el mensaje #> Error: PMIS y lo envía al cliente por el puerto TCP 12006 abortando el envío al DDE de las demás líneas del macro.

Si por alguna razón, el programa no puede utilizar el canal DDE para enviar un comando, aparecerá en el espacio de texto #>Error during DDE XMit. Batch aborted y enviará al cliente el mensaje Error: XMit.

## 3. Ejemplos de Uso del Programa ACME

En esta sección se presentan dos ejemplos de proyectos completamente distintos en los cuales ha quedado demostrada la versatilidad de ACME para la adquisición de imágenes a distancia con el paquete PMIS: el sistema de observación remota del OAN-T y el Espectrógrafo Integral de Campo "PUMA".

#### 3.1 El Uso de ACME en el Proyecto Observación Remota

Con el fin de tener una manera de acceder al PMIS y obtener imágenes astronómicas a distancia, en el marco del proyecto de observación remota del OAN-T, ACME se ha utilizado en conjunto con un grupo de rutinas denominado tonanzintla dentro del paquete Image Reduction and Analysis Facility

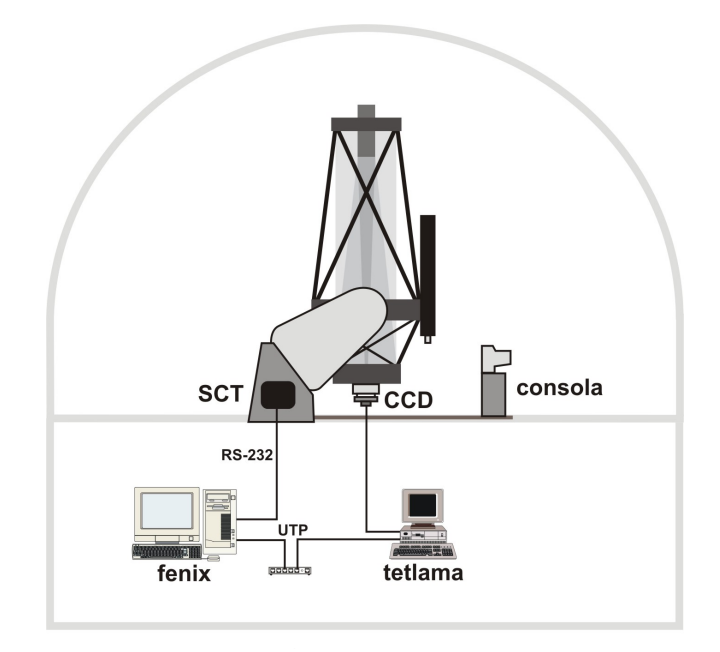

Figura 4: Computadoras involucradas durante una observación remota. ACME corre en tetlama.

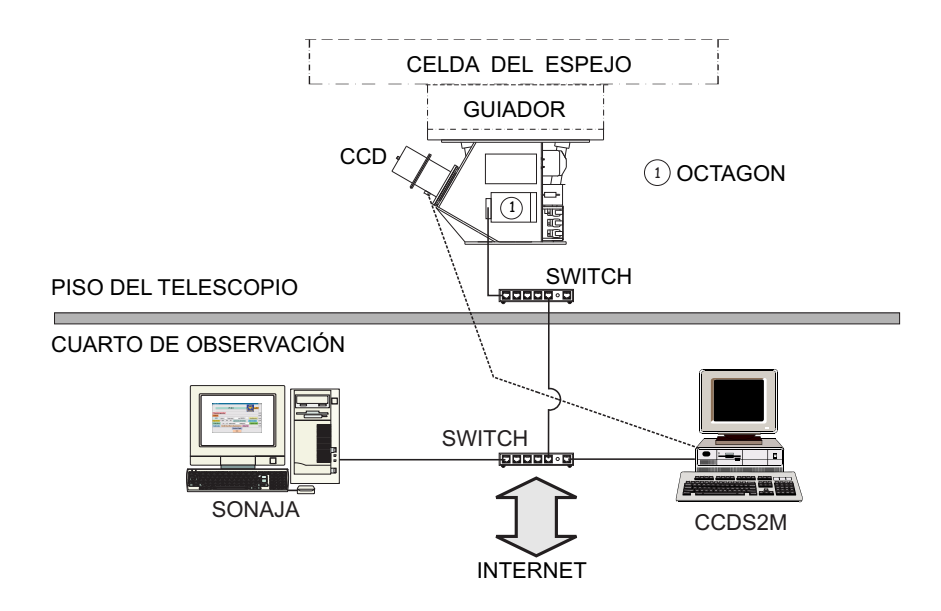

Figura 5: Computadoras involucradas en el instrumento PUMA. ACME corre en CCDS2M.

(IRAF). Cada rutina de adquisición le envía a ACME un macro PMIS con las instrucciones que se realizarán en la adquisición. Una vez obtenida la imagen, ACME manda la imagen a la computadora que envió el macro.

En la figura 4, se muestran las computadoras fénix, tetlama y el sistema de control del telescopio (SCT). Fénix es la computadora que utiliza el usuario para ejecutar la interfaz gráfica del telescopio y desde ella puede obtener sus datos a través de ACME con el paquete *tonantzintla*. En el caso de una observación remota, la computadora remota que reemplaza a fénix debe tener instalado IRAF y el paquete tonantzintla.

#### 3.2 El Uso de ACME en el PUMA

El programa ACME actualmente se utiliza en el instrumento Espectrógrafo Integral de Campo "PUMA"en el telescopio de 2.1m del Observatorio Astronómico Nacional en San Pedro Mártir. En la computadora SONAJA se corre la interfaz de usuario del instrumento que envía el macro PMIS al programa ACME y por consiguiente al paquete PMIS que corre en la computadora CCDS2M como se muestra en la figura 5. Una vez adquirida la imagen, ésta se manda a la computadora que envió el macro. Octagon es la microcomputadora encargada del control del instrumento. En [3] se describe detalladamente la manera en que se utiliza ACME en el software del PUMA.

## 5. Conclusiones

Se ha descrito el programa ACME que sirve como traductor del protocolo TCP/IP a DDE que se utiliza en conjunto con el paquete PMIS para la adquisición de imágenes. El programa es lo suficientemente versátil para adaptarse a diferentes instrumentos astron´omicos y constituye una alternativa para operar a distancia el paquete PMIS.

## Referencias

[1] Prototipo del Sistema de Adquisición Remota de Imágenes del OAN - Tonantzintla; F. Angeles, L.A. Martínez, A. Iriarte, B. Sánchez, Reporte Técnico RT-98-02, septiembre 1998, Instituto de Astronomía, UNAM.

[2] User's Guide Borland Delphi 5; Borland International, Inc.

[3] El Software del Espectrógrafo Integral de Campo PUMA; A. Bernal, L. Gutiérrez, L. A. Martínez, E. Le Coarer, Comunicación Interna CI-2005-13, noviembre 2005, Instituto de Astronomía, UNAM.